#### **CSE423: Embedded System Summer-2020 DIUCSE Working with external display (LCD)**

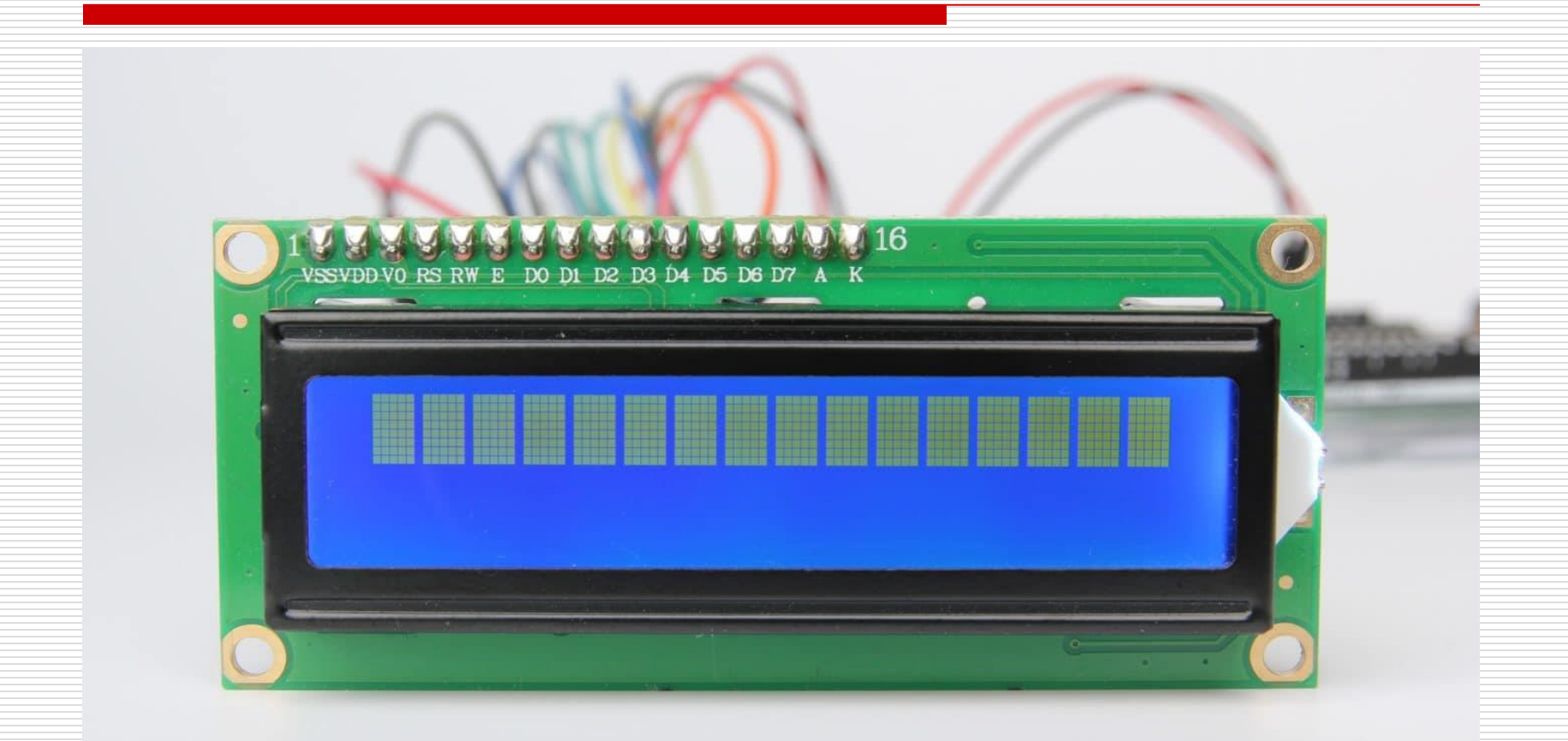

# **Todays Lecture**

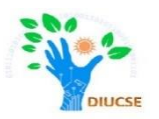

- *What is LCD*
- *Application of LCD*
- *How to use LCD for any purpose*

### **LCD** Outlook

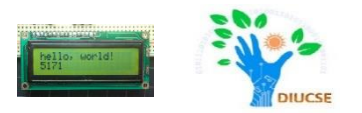

Liquid Crystal Display (LCD) is very popular among the Arduino

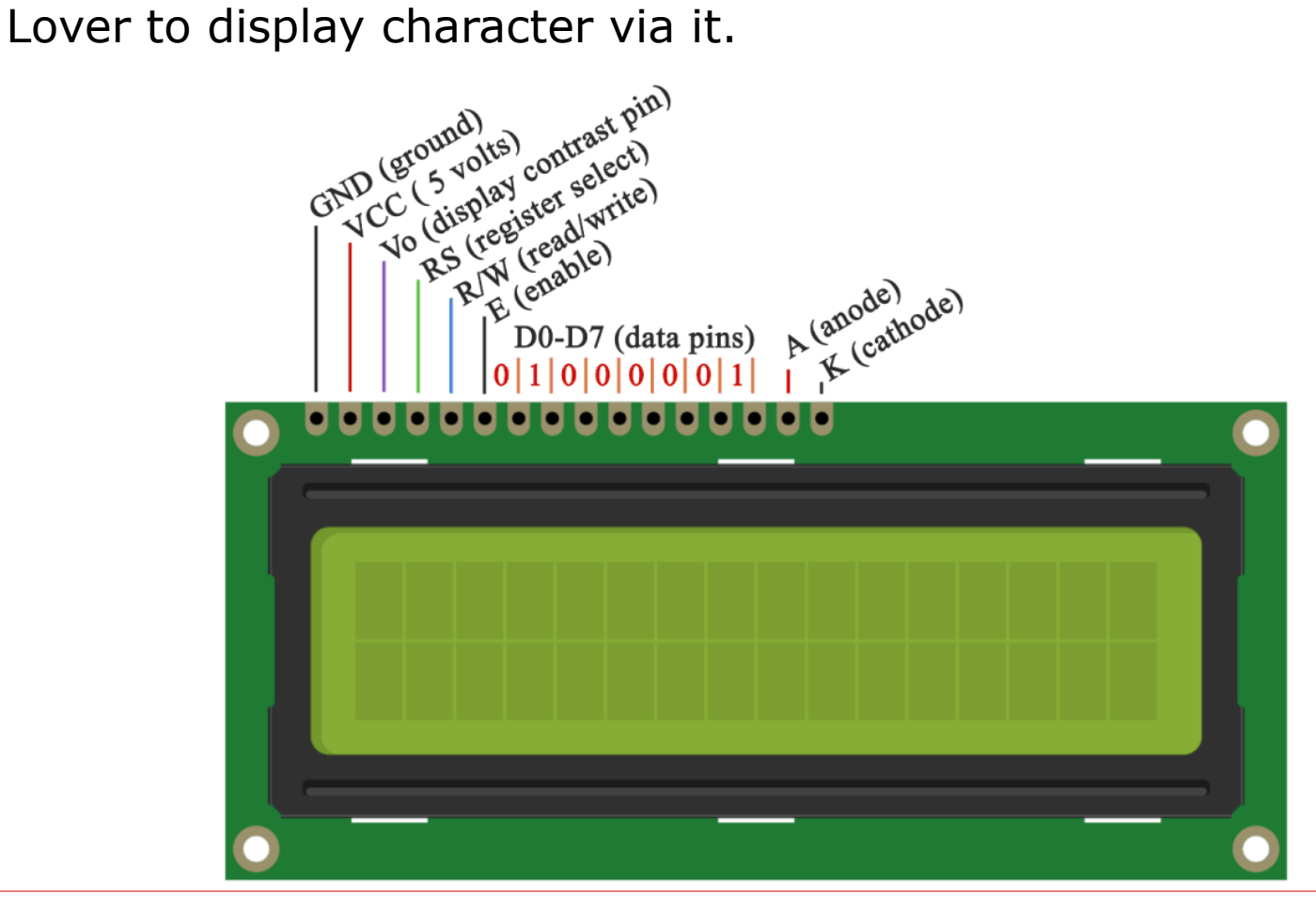

### **LCD** Pin Function

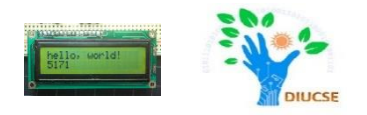

The LCD has 16 connection pins, numbered 1-16 from left to right.

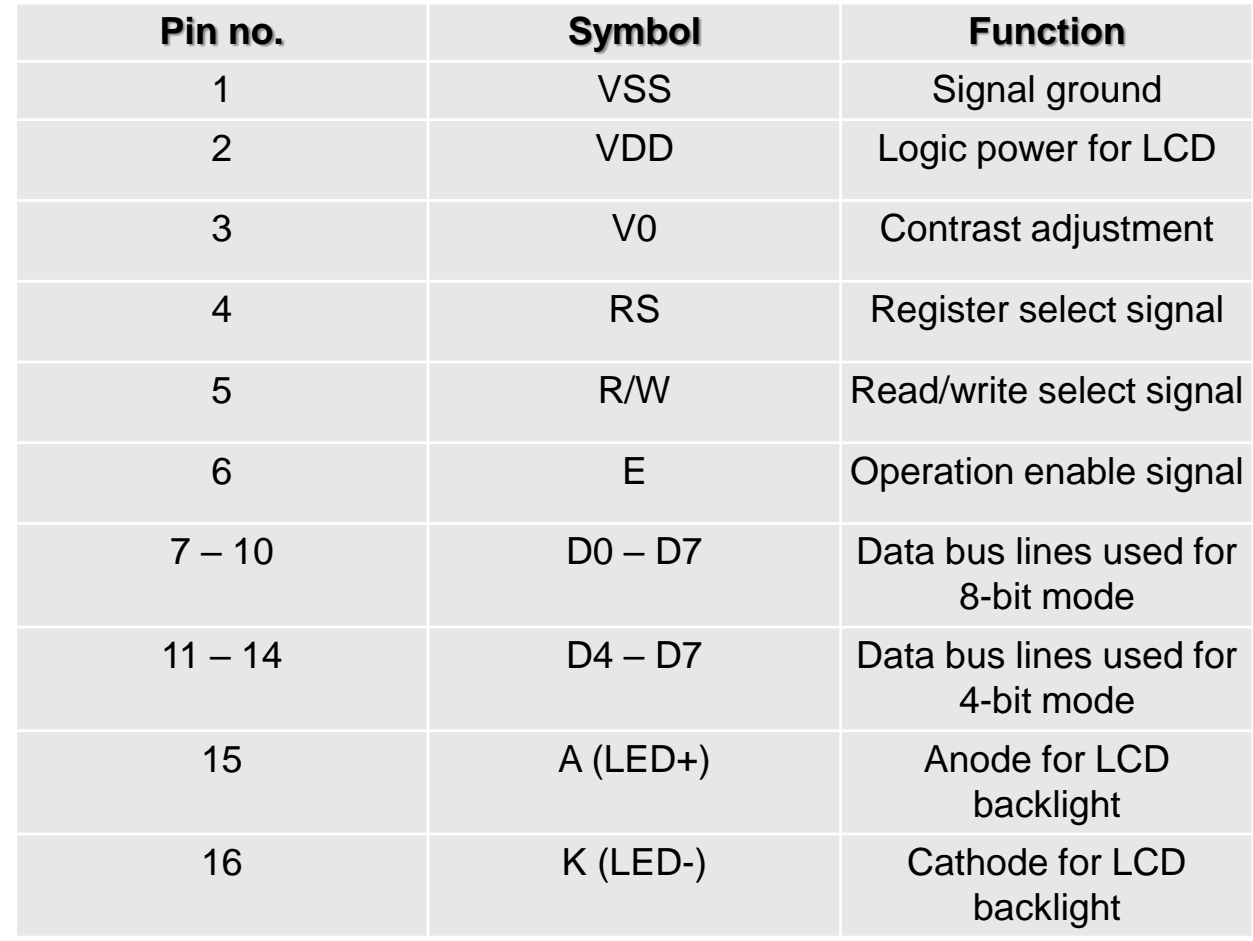

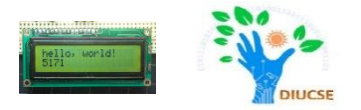

- $\Box$  The process of controlling the display involves putting the data that form the image of what you want to display into the data registers, then putting instructions in the instruction register. The [LiquidCrystal](https://www.arduino.cc/en/Reference/LiquidCrystal) Library simplifies this for you so you don't need to know the low-level instructions.
- $\Box$  The Hitachi-compatible LCDs can be controlled in two modes: **4-bit or 8-bit**. The 4-bit mode requires seven I/O pins from the Arduino, while the 8-bit mode requires 11 pins. For displaying text on the screen, you can do most everything in 4 bit mode, so example shows how to control a 16x2 LCD in 4-bit mode.

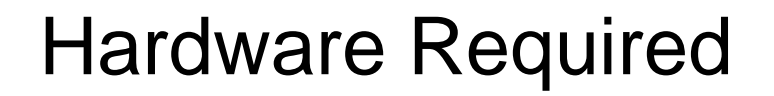

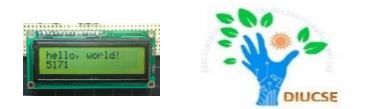

- Arduino or Genuino Board
- $\Box$  LCD (16x2)
- **□ USB Cable**
- 10 kΩ potentiometer
- □ 220 ohm resistor
- **Q** Jumper wires
- □ Breadboard

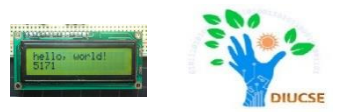

To wire your LCD screen to your board, connect the following pins:

- •LCD RS pin to digital pin 12
- •LCD Enable pin to digital pin 11
- •LCD D4 pin to digital pin 5
- •LCD D5 pin to digital pin 4
- •LCD D6 pin to digital pin 3
- •LCD D7 pin to digital pin 2

## LCD Connection Diagram

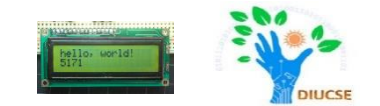

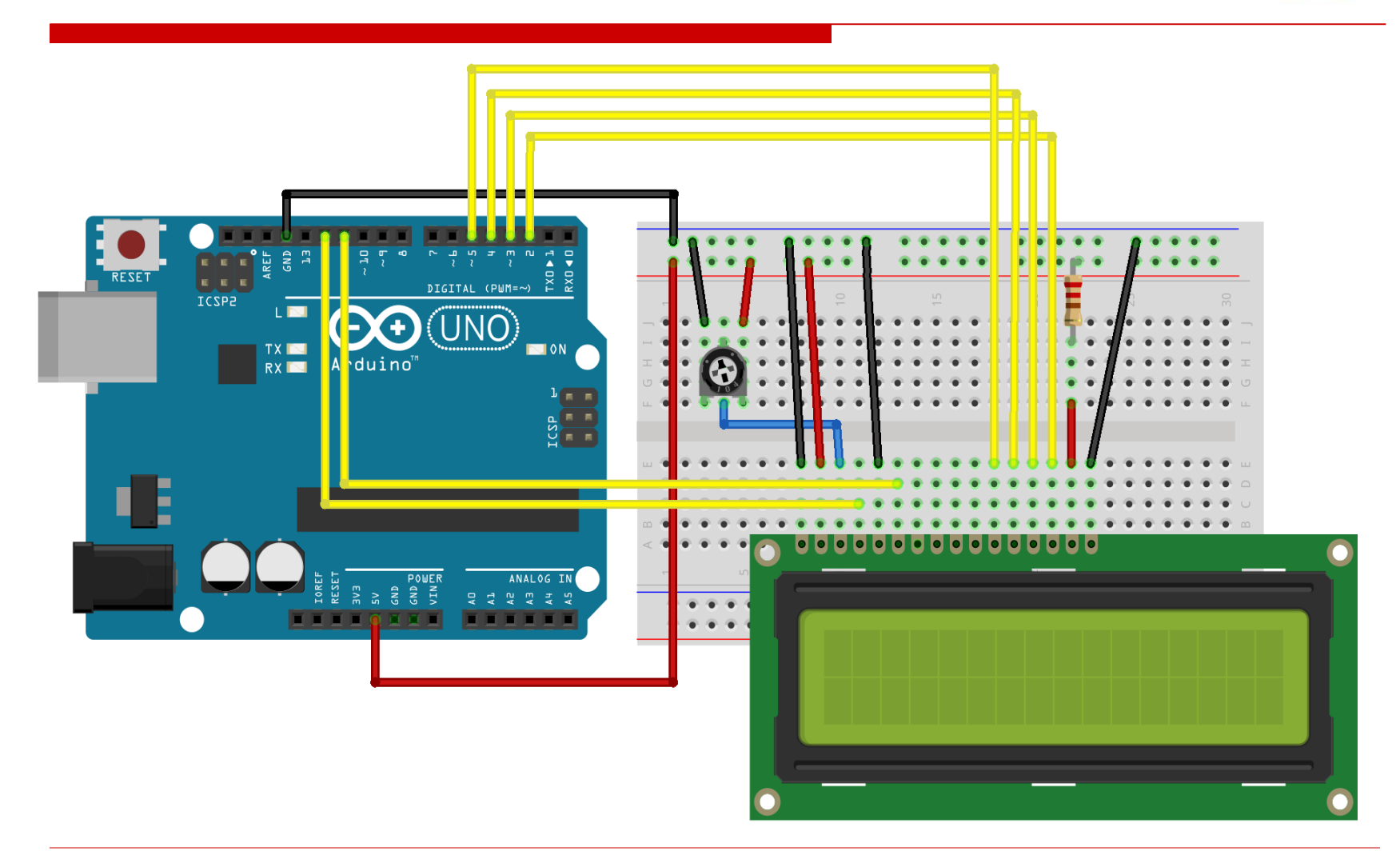

### LCD Schematic Diagram

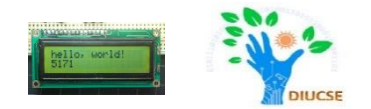

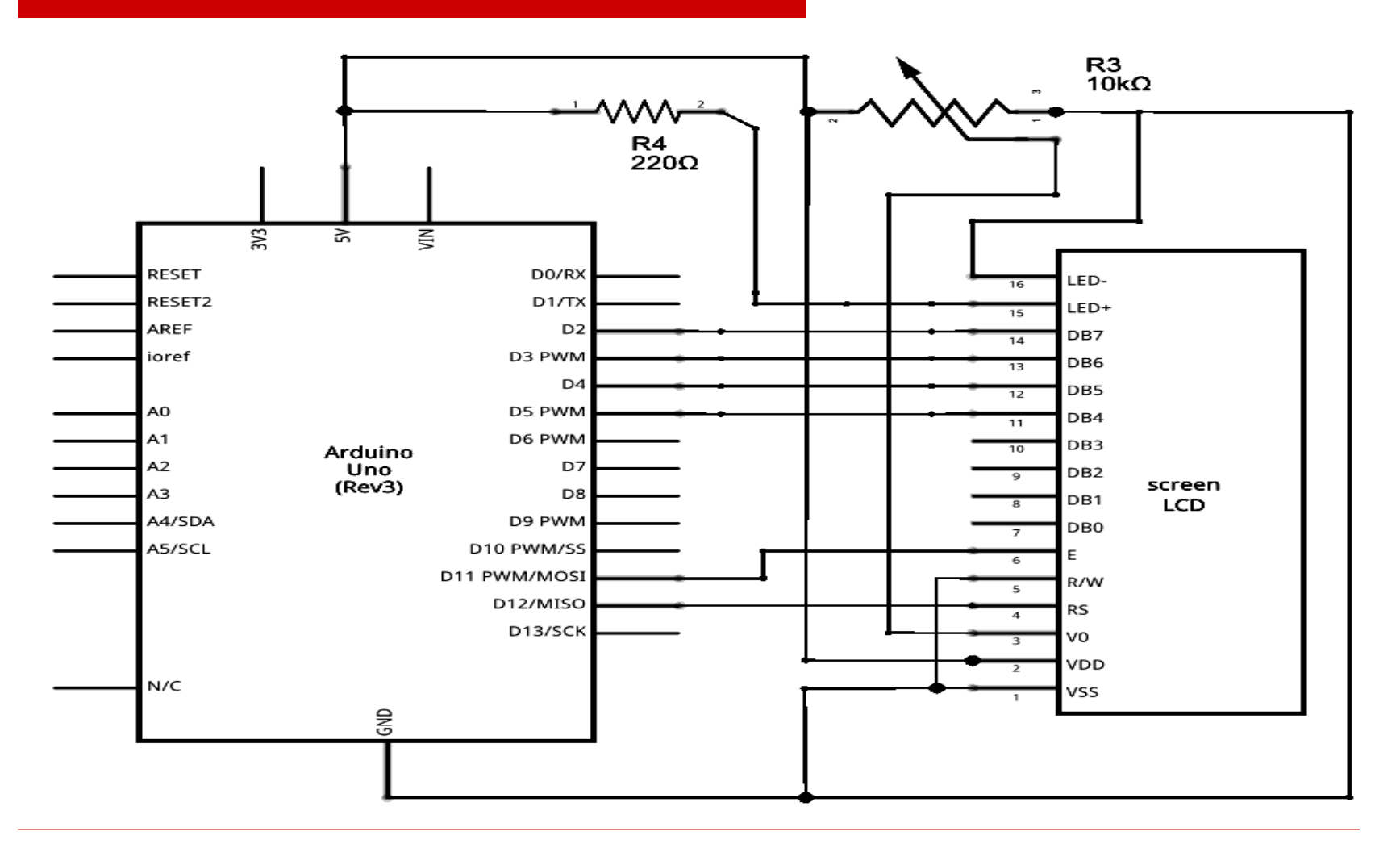

# LCD Code

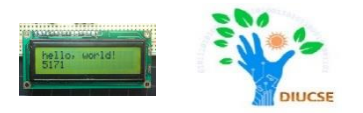

```
#include <LiquidCrystal.h> // include the library 
LiquidCrystal lcd(12, 11, 5, 4, 3, 2); // initialize the library with the numbers of 
                                                               the interface pins
void setup() 
\{lcd.begin(16, 2); // set up the LCD's number of columns and rows
  lcd.print("hello, world!"); // Print a message to the LCD
}
void loop() 
{
  lcd.setCursor(0, 1); \frac{1}{1} set the cursor to column 0, line 1
                                 // (note: line 1 is the second row, since 
                                     counting begins with 0)
 lcd.print(millis() / 1000); // print the number of seconds since reset:
}
```
#### Final Output

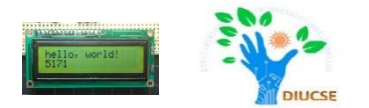

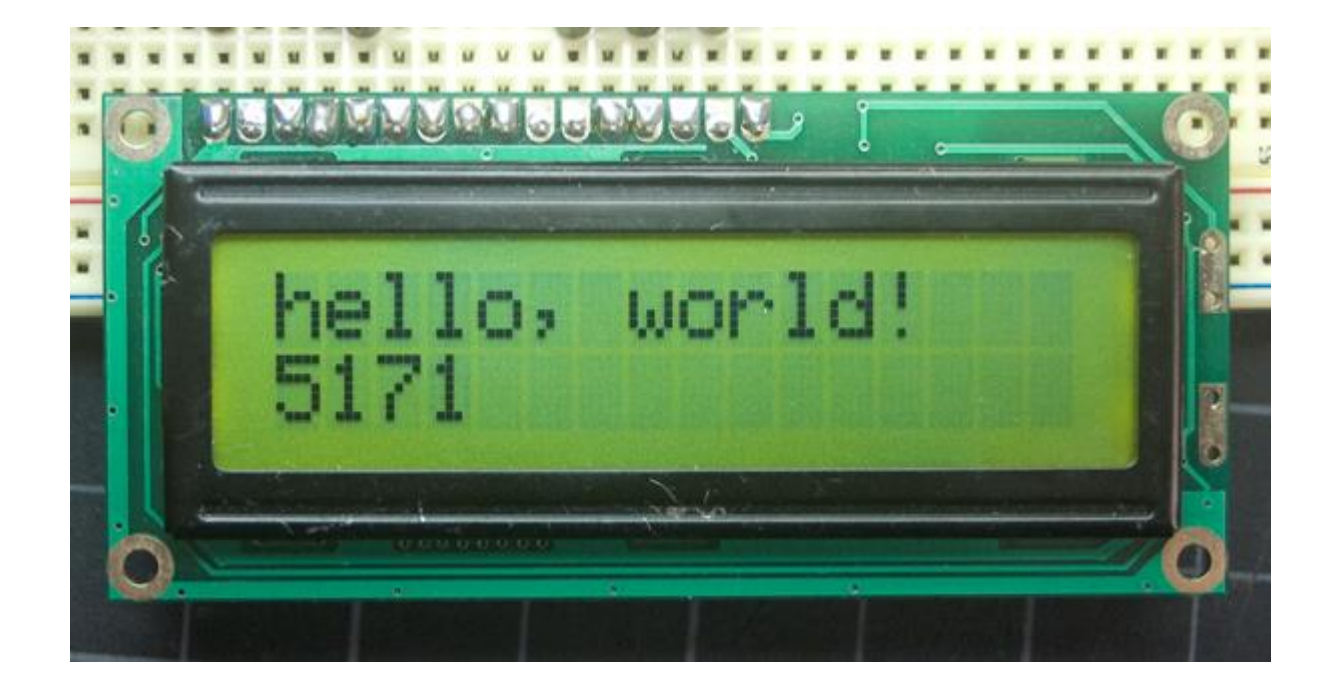